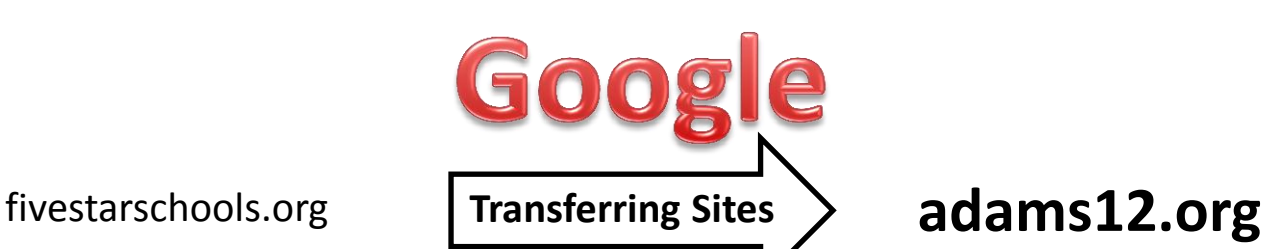

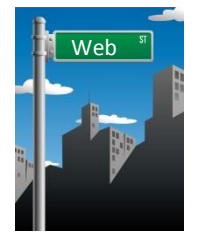

### **Google sites are virtual "places" which have addresses**

When you move your Google site from fivestarschools.org to adams12.org, it is like you are taking your house and moving the whole thing down the street to a new address.

## **You can move your entire Google site!**

It CAN be done! It DOES require attention to details, which are listed below. It is another opportunity to clean up after yourself!

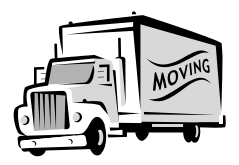

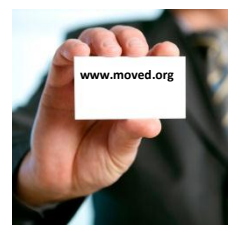

**NOTE: The web address for your site will change.** Have you linked your site to another site? Have you given your web address out? How will you let people know that you moved "down the street"?

# **DON'T panic. You have until June 30, 2012 to make the move!**

Read the following directions carefully. You'll be fine.

#### **Summary**

The directions tell you how to:

- A. Identify the sites that you want to transfer to your new Google account
- B. Share the site with your new Google account
- C. Make a copy of the site in your new Google account
- D. Become the owner of the site in your new Google account

Sounds easy? **It is!**

The directions are *very* detailed.

There are many images so that you don't get lost!

BUT there are people willing to help should you get lost. You can call the IT Help Desk at ext. 4120.

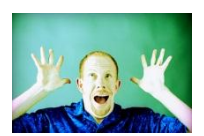

# **Transferring your Google site(s) OUT of fivestarschools.org – page 1**

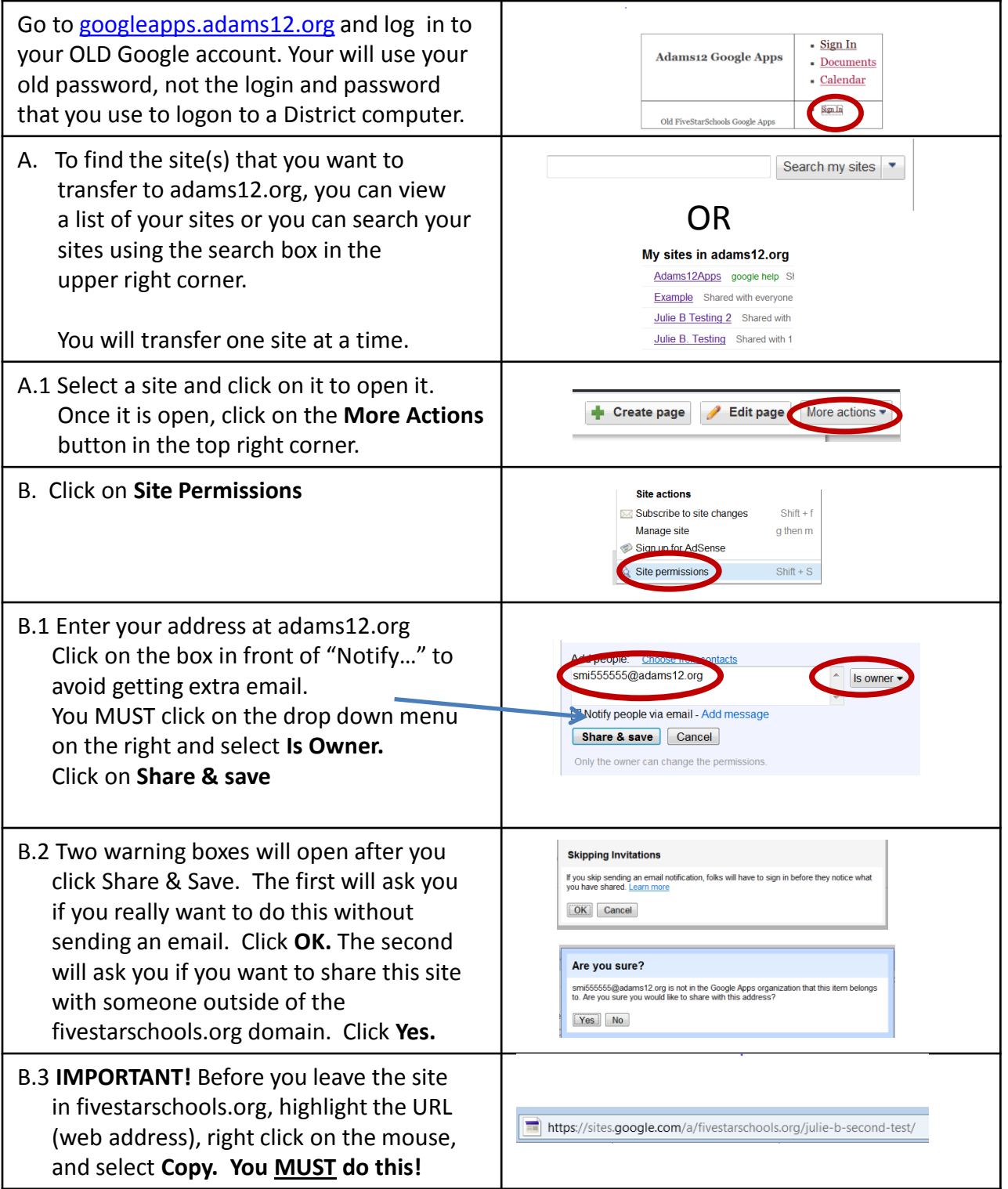

# **Transferring your sites OUT of fivestarschools.org - page 2**

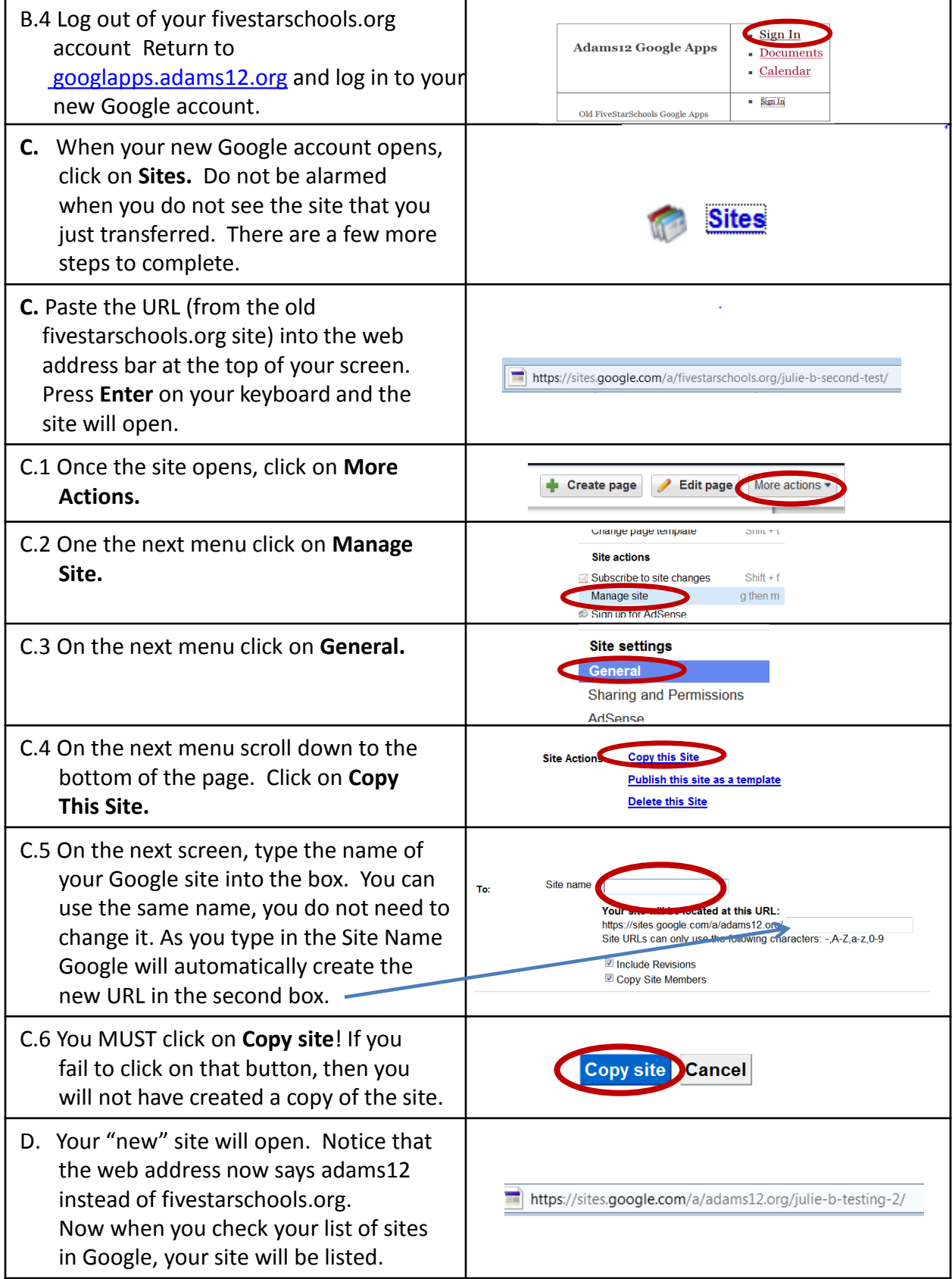